# Teddywaddy Code Club

Activity 1d

Frog prince

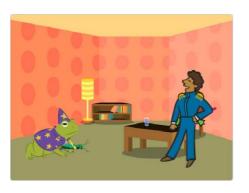

https://scratch.mit.edu/projects/587797172

## Frog prince

First get everything arranged like below.

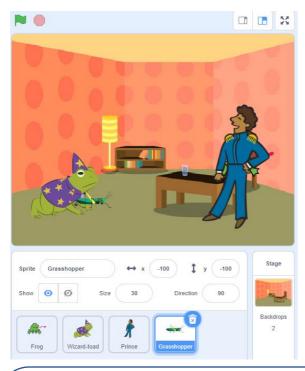

The frog is sitting on the chair behind the Prince and the Grasshopper is just in front of the Wizard toad.

Also make the Grasshopper smaller and the Prince bigger.

 Grasshopper at
 x (-100) y (-100)
 & Size (30)

 Prince at
 x (-145) y (45)
 & Size (150)

 Frog at
 x (150) y (-30)
 & Size (100)

 Wizard toad at
 X (-150) y (-80)
 & Size (100)

#### Add some code to the Wizard toad

Make sure the Wizard toad is selected.

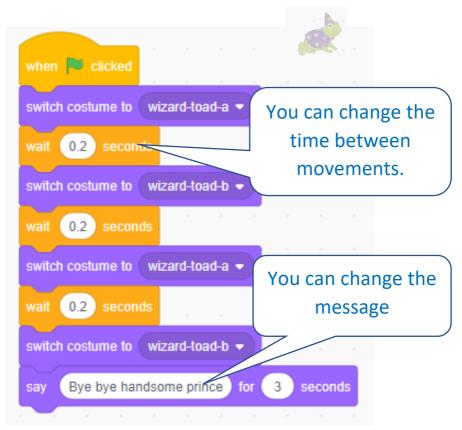

The code should make the Wizard toad look like it is throwing something.

#### Add some code to the Prince.

#### Make sure the Prince is selected.

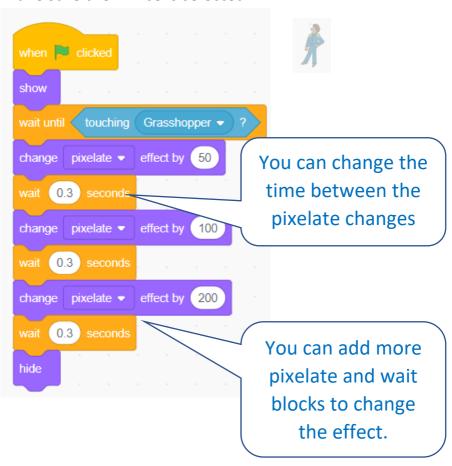

## Add some code to the Grasshopper

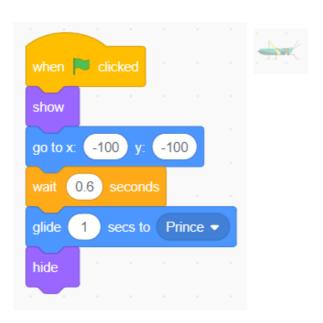

## Add some code to the Frog

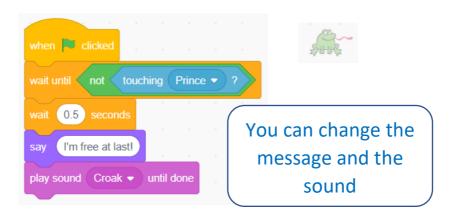

## Extensions – Some more difficult things to try

1. Change the way the Prince disappears.

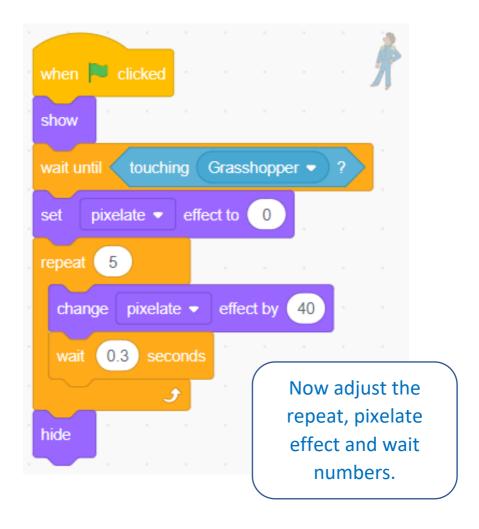

## 2. Throw more Grasshoppers.

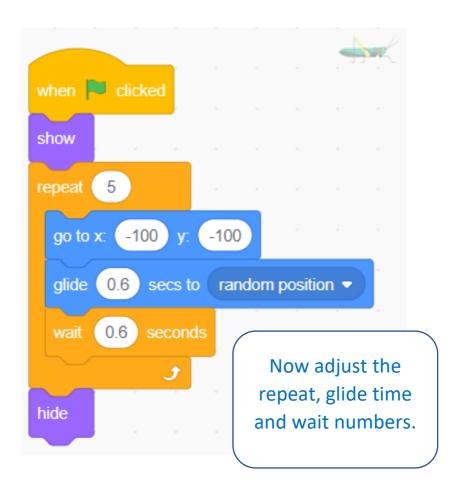

3. Make the frog appear from pixels.

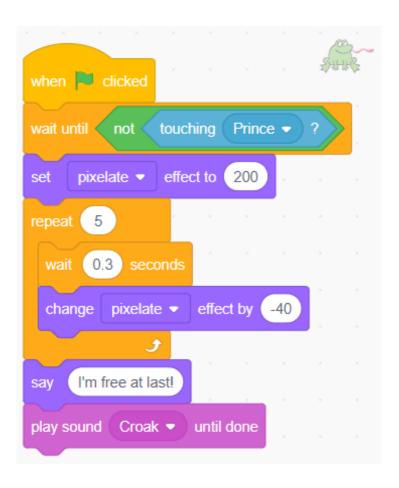

3. Instead of pixels you could make the Frog jump up and down when it becomes free.